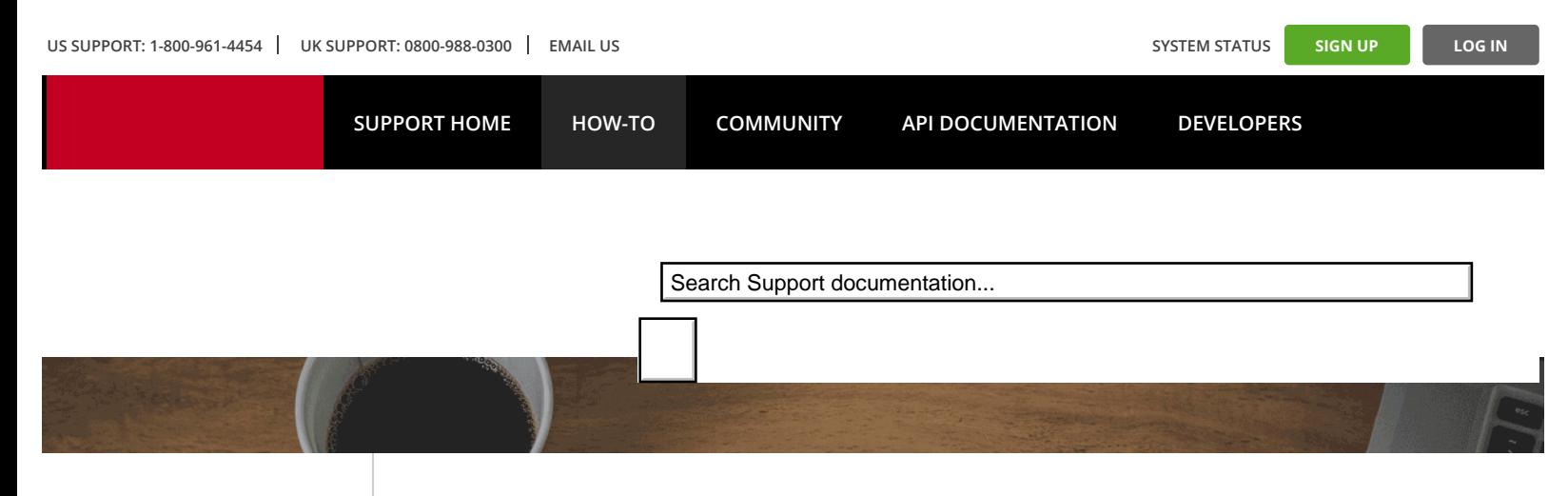

□ [How–To Home](https://support.rackspace.com/how-to/)

#### **CLOUD SERVERS**

[Introduction](https://support.rackspace.com/how-to/cloud-servers/)

[FAQ](https://support.rackspace.com/how-to/cloud-servers-faq/)

[All Articles](https://support.rackspace.com/how-to/cloud-servers-all-articles/)

### **HAVE FEEDBACK?**

We love customer feedback. Help us improve our products and service by [leaving your](https://community.rackspace.com/feedback/f/68) [comments](https://community.rackspace.com/feedback/f/68).

**[Edit This Article](https://github.com/rackerlabs/rackspace-how-to/edit/master/content/cloud-servers/how-to-add-linux-user-with-document-root-permissions.md)** 

# Add a Linux User With Document Root Permissions

Last updated on: 2016-06-24 Authored by: Rackspace Support

This article will walk you through setting up a Linux user with read and write permissions for your web document root, usually the **/var/www/** directory. Connecting with this user via SFTP will let you upload your website content directly to the **/var/www/your/site/folder**.

For the purposes of this example we'll use an account named "demo". Be sure to replace "demo" in the examples with your preferred name.

These commands require superuser privileges so they assume you are running them from an account with sudo privileges.

## Getting the group and directory

We'll need to know the group the web server process is running under as well as the location of your web server's document root. This information can usually be found in the web server's config file (like **httpd.conf** or **apache2.conf** for apache).

We've listed the default values for the apache web server running on some Linux distributions below.

#### **CentOS, Fedora, and RHEL**

On Red Hat-based systems apache runs under the group "apache" with a document root of "/var/www/html".

#### **Ubuntu and Debian**

On Debian-based systems apache runs under the group "www-data" with a document root of "/var/www".

## Create or modify a user

Now we can either create a new user or modify an existing user for our purposes.

#### Create a new user

If we're creating a new user, we'll want it to be in the same group as the web server with its home directory set to your document root.

Remember to change the values to match your web server's settings and the username you're using.

On CentOS, Fedora, or RHEL, the command to create the user would look like this:

sudo useradd -d /var/www/html -G apache demo

On Ubuntu or Debian systems you would use different values:

sudo useradd -d /var/www -G www-data demo

Once the user is created you'll need to set its password as well.

sudo passwd demo

You can now skip to the section on changing the document root to be group-writable.

#### Modify an existing user

If you want to modify an existing user you'll need to add it to the group used by your web server.

On CentOS, Fedora, or RHEL, the command would look like this:

sudo usermod -a -G apache demo

And on Ubuntu or Debian it might look like:

sudo usermod -a -G www-data demo

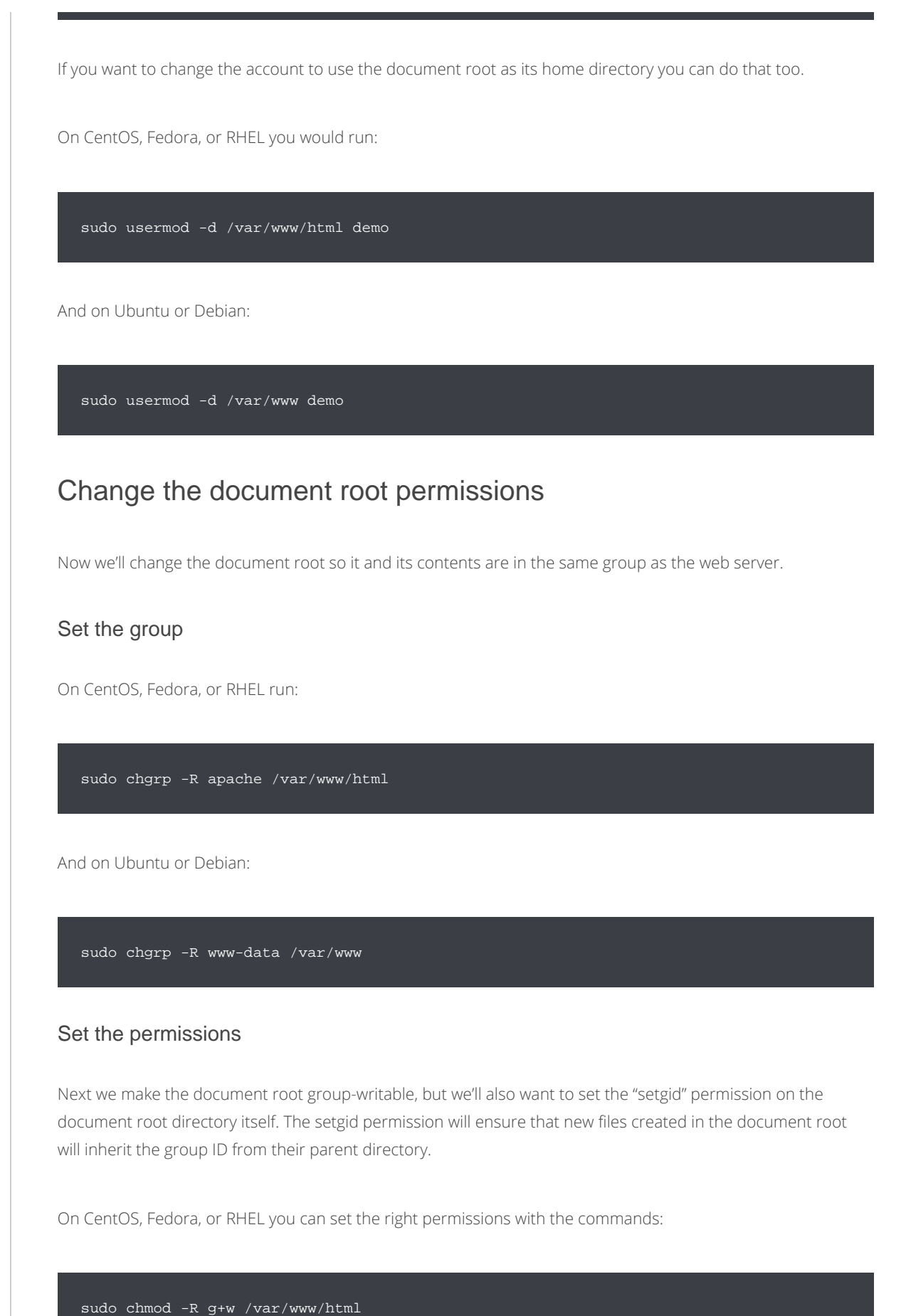

sudo chmod g+s /var/www/html

The Ubuntu and Debian versions of the commands would be:

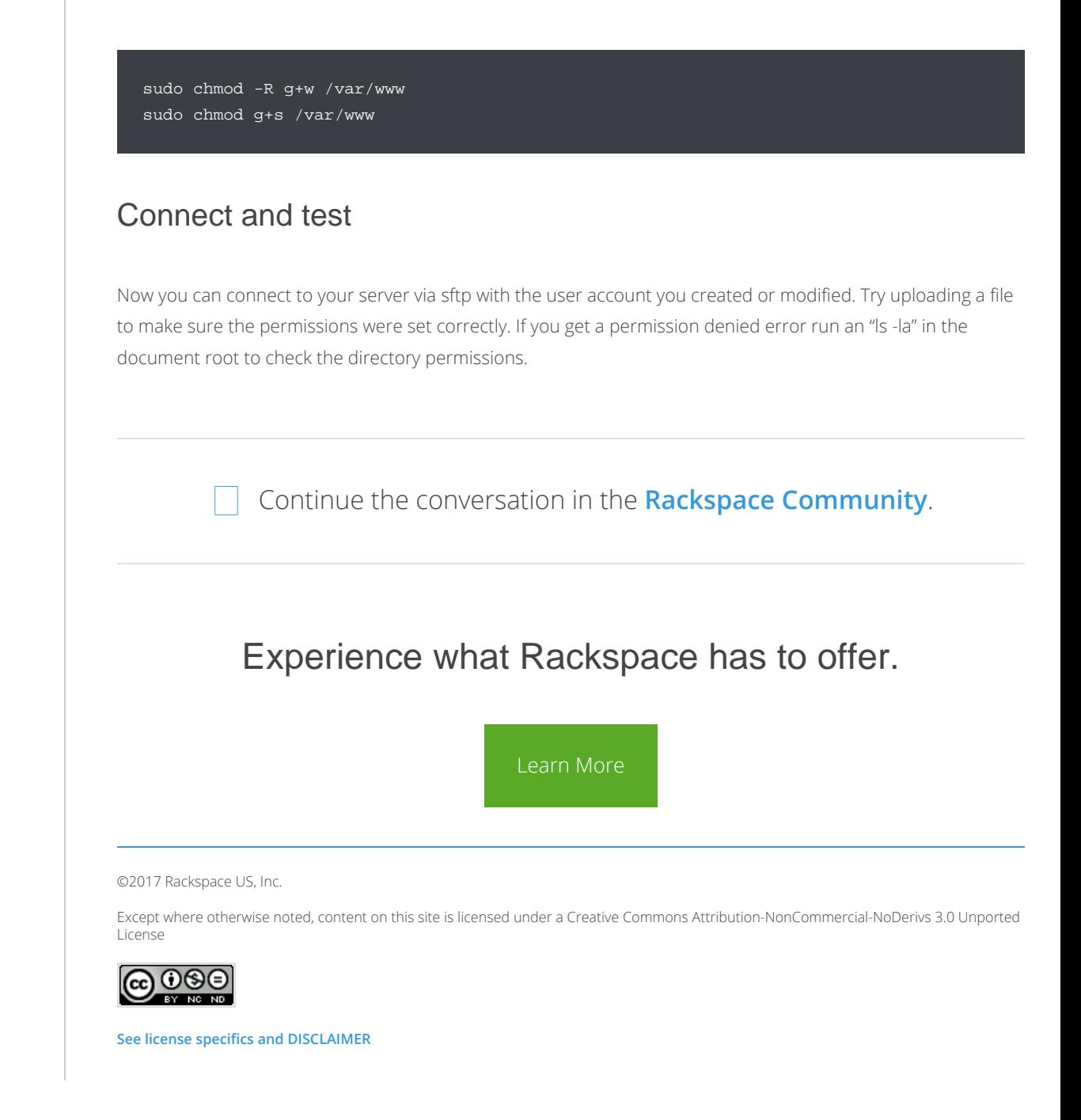

#### SUPPORT NETWORK

#### ABOUT RACKSPACE BLOGS

[Support Network Home](https://support.rackspace.com/) [Developer Center](https://developer.rackspace.com/)

[About](http://www.rackspace.com/about/) [Events](http://www.rackspace.com/events/)

[Programs](http://www.rackspace.com/programs/)

[Careers](http://talent.rackspace.com/)

#### SITE INFORMATION

[Trademarks](http://www.rackspace.com/information/legal/copyrights_trademarks)

© 2017 Rackspace US, Inc.